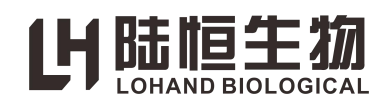

# 使 用 说 明 书

# 溶解氧控制器

# LH-DO530

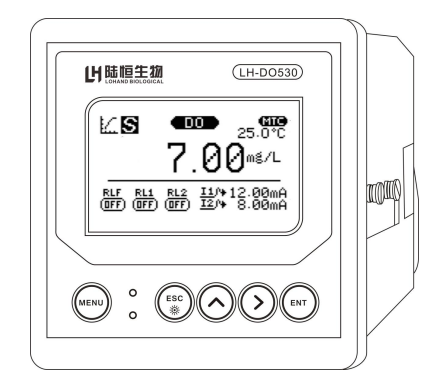

# 杭州陆恒生物科技有限公司

# 目录

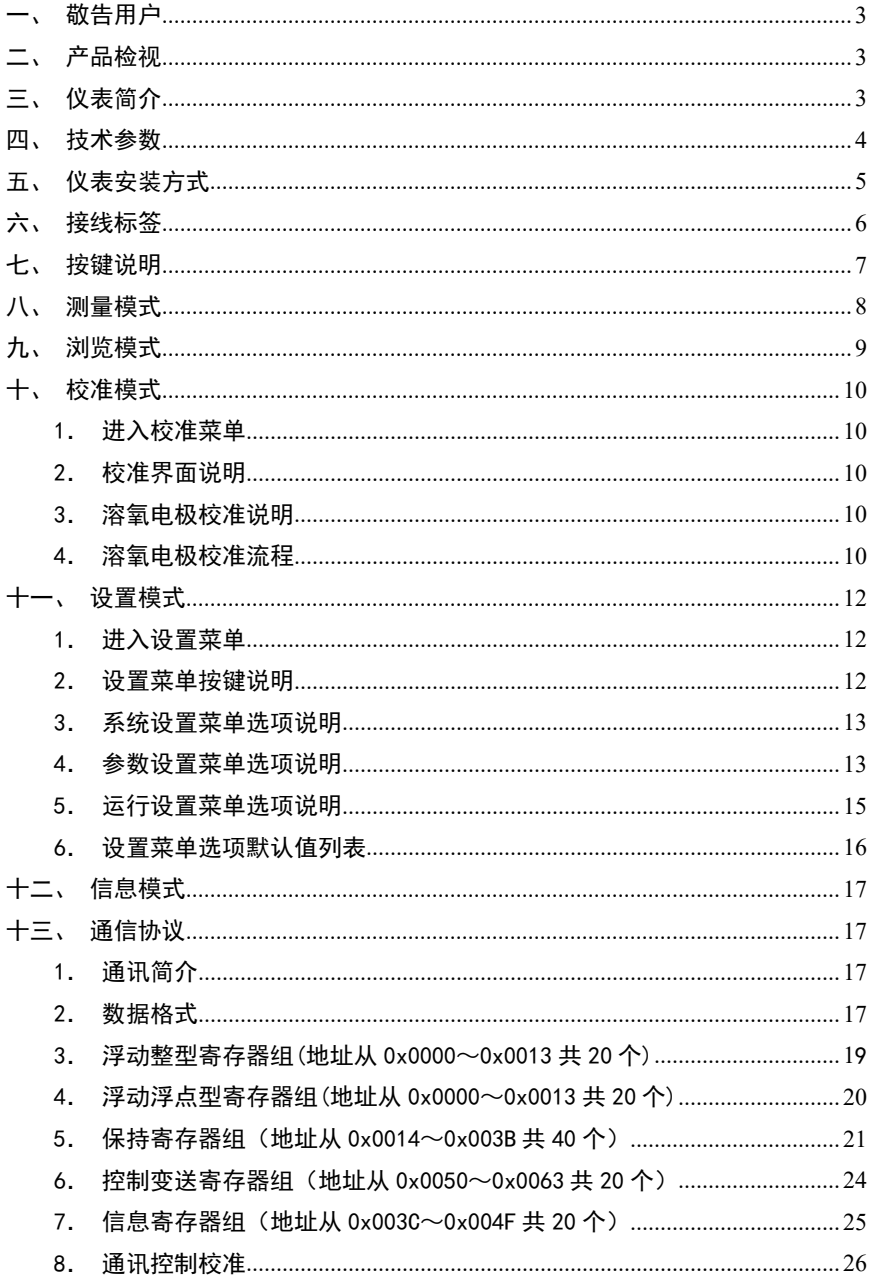

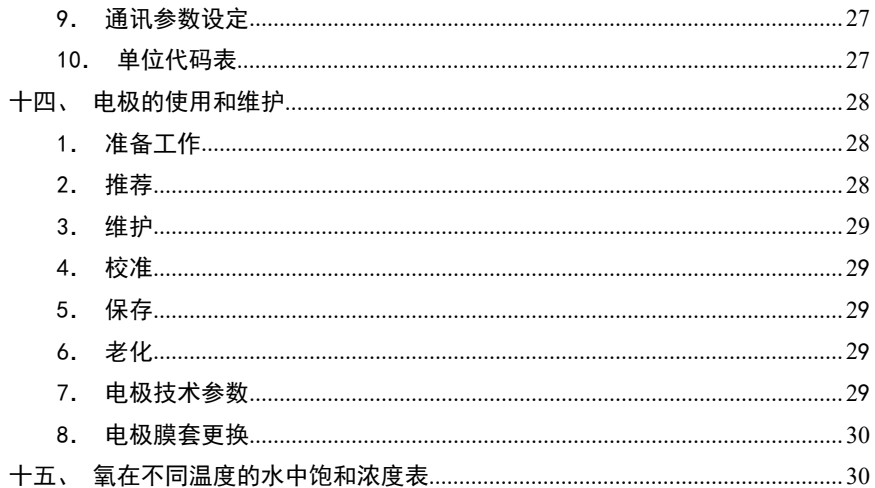

#### <span id="page-3-0"></span>一、敬告用户

感谢您对本公司的支持。请在使用前,详细阅读使用说明书,帮助您正确使用本公 司产品。

### <span id="page-3-1"></span>二、产品检视

小心地打开包装,检视仪器是否有损坏,配件是否齐全,如发现异常,请立即与经 销商或本公司取得联系。

<span id="page-3-2"></span>任何情况下,不得自行拆卸仪表,如有此类行为,本公司不再负责保修。

#### 三、仪表简介

**●**128\*64 点阵液晶显示, 中英文可切换, IP65 防护等级, 全天候稳健运作

●简洁菜单设计,操作简易便捷,图形化提示符,界面美观清晰

●软件数字滤波可调, 硬件抗干扰能力增强, 使测量更稳定, 适应复杂工业环境 ●全球通用电源 85~260VAC, 也可定制直流款 18~36VDC

●RS-485 数字接口, MODBUS - RTU 通讯协议, 读写双向通讯, 可实现远程对仪表 完全操控

●兼容两种类型电极, 400nA 或 80nA

### <span id="page-4-0"></span>四、技术参数

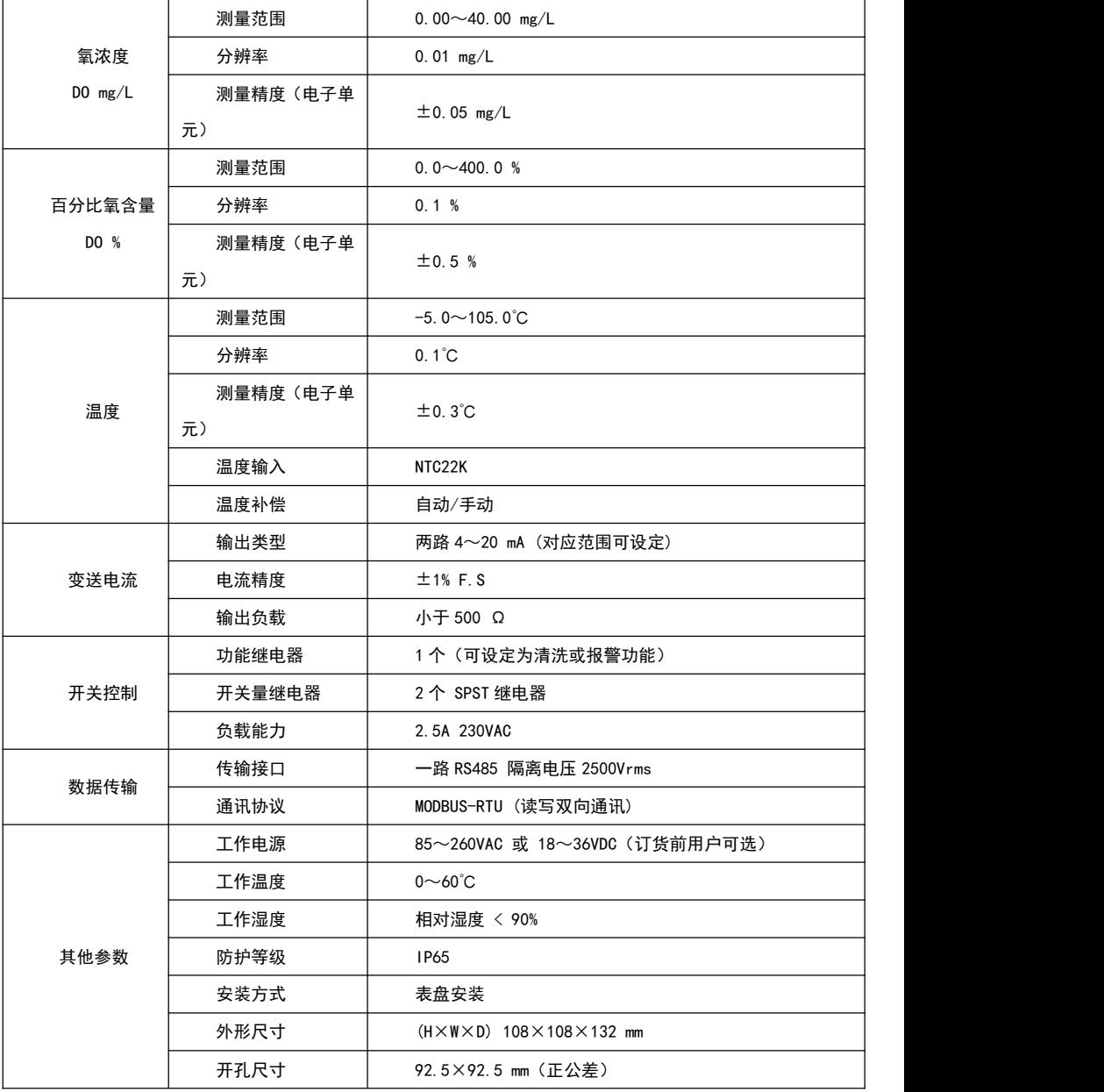

<span id="page-5-0"></span>五、仪表安装方式

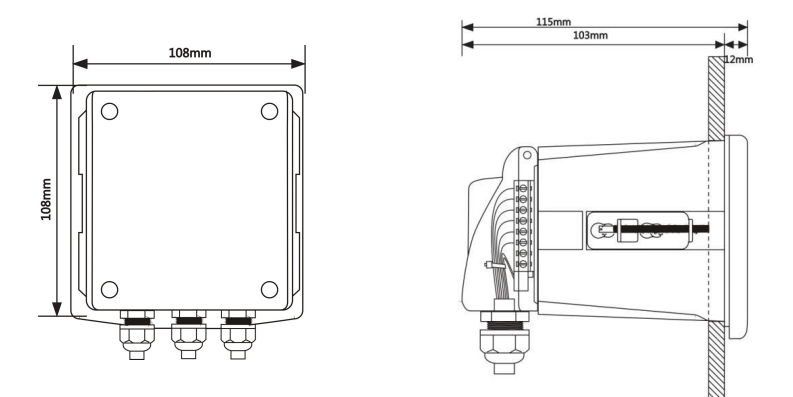

- 1. 安装开孔尺寸 92.5×92.5mm(正公差)
- 2. 建议电源线使用 0.5 至 1 平方的线材,从中间的防水束线头穿过,并留有一定的长 度余量。

### <span id="page-6-0"></span>六、接线标签

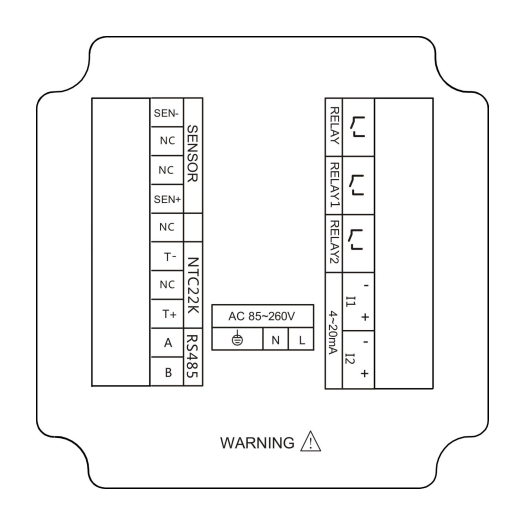

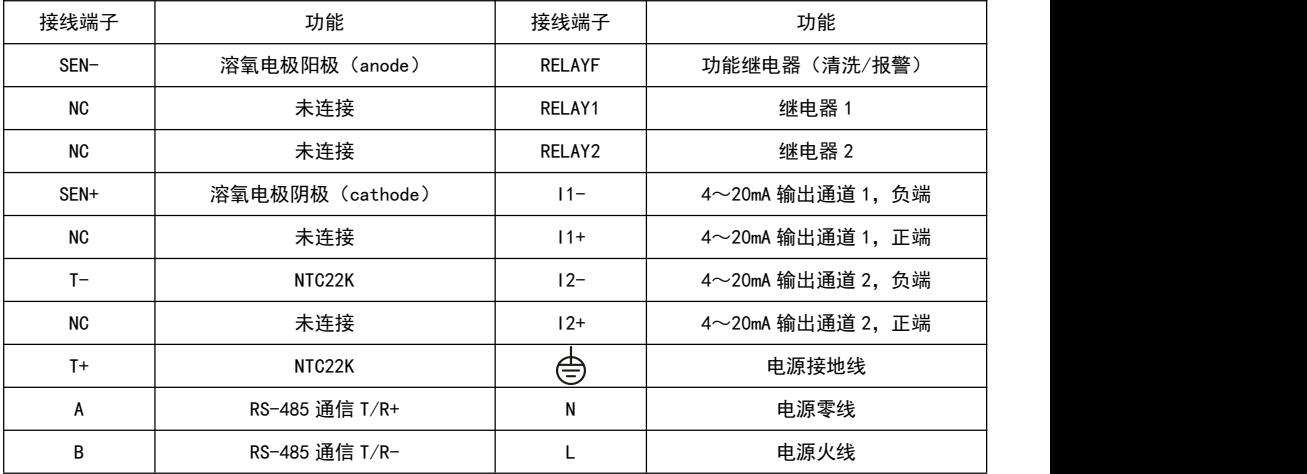

注意: 此接线示意图以 220V 交流电作说明, 如果用户定制的 24V 直流电请注意仪表电 源指示标签。

## <span id="page-7-0"></span>七、按键说明

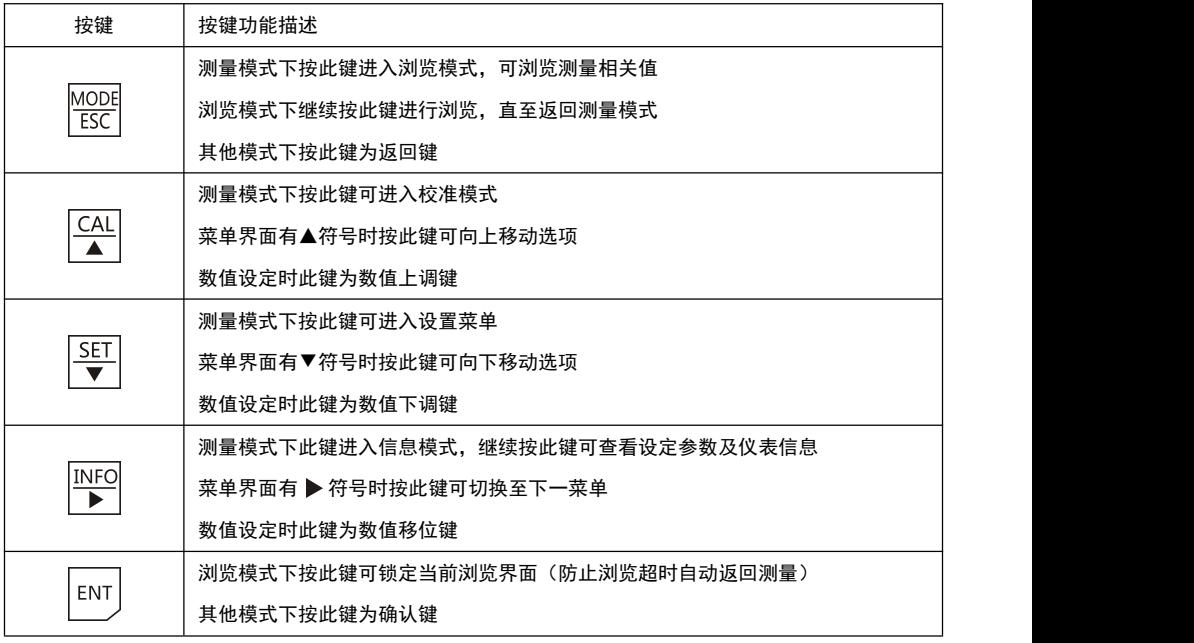

#### <span id="page-8-0"></span>八、测量模式

仪表启动后进入测量模式,显示主要测量参数和仪表状态,界面如下图。

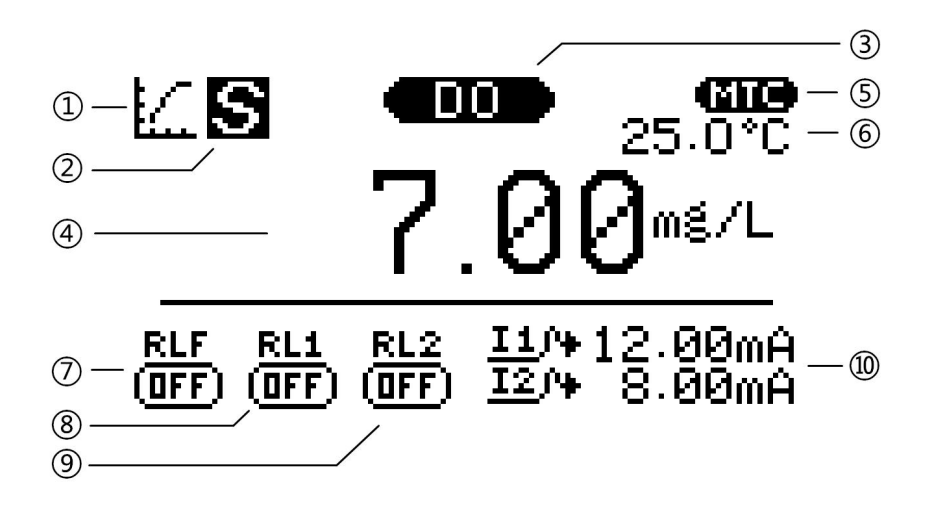

- (1) 工作模式指示, 测量模式。
- 主测量值稳定符号,出现此符号表示主测量值已稳定。
- 主测量值类型。DO:氧浓度(DO mg/L)。DO %:百分比氧含量(DO %)。
- 主测量值显示区。 若显示 OVER 表示测量值超上限,UNDER 表示测量值超下限。
- 副测量值类型。 MTC:手动温度补偿。ATC:自动温度补偿。
- 副测量值显示区。若显示 OVER 表示测量值超上限,UNDER 表示测量值超下限。
- 功能继电器状态。ON:闭合。OFF:断开。
- 继电器 1 状态。ON:闭合。OFF:断开。
- 继电器 2 状态。ON:闭合。OFF:断开。
- 变送电流值。
	- I1: 变送电流通道 1 输出电流值。
	- I2: 变送电流通道 2 输出电流值。

#### <span id="page-9-0"></span>九、浏览模式

**MODE MODE** 测量模式下按  $\overline{LSC}$ 键进入浏览模式,如果有多个浏览页,可继续按  $\overline{LSC}$ 键依次浏 览,直至返回测量模式。浏览模式主要显示电极信号及校准情况等参数,作为主显示界 **FNT** 面的补充。1 分钟无按键操作将自动返回测量模式, 若需长时间查看, 可按 心发键锁定 Imode 当前界面,再按 <sup>ESC</sup> 键可退出锁定。果面如下图。

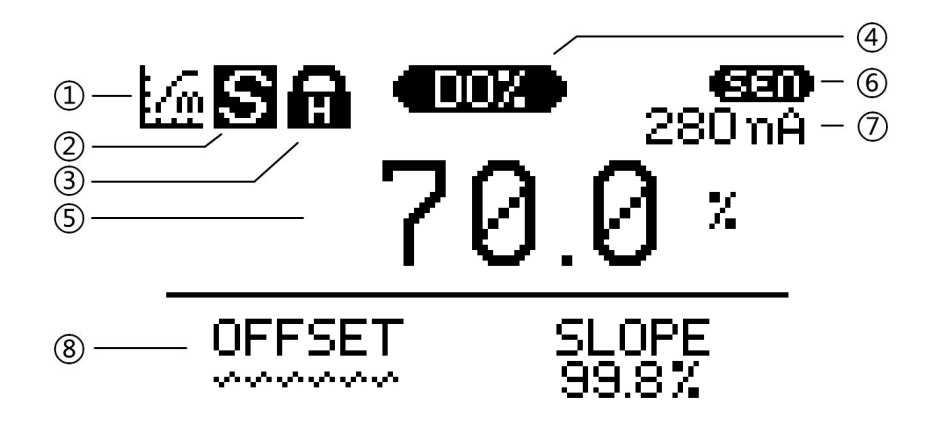

1 工作模式指示,浏览模式。

2 主显示区测量稳定符号,出现此符号表示主显示区数值已稳定。

3 界面锁定符号,浏览模式下按 ENT 键锁定当前界面,防止无操作自动返回测量 模式。

4 主显示区测量值类型。DO:氧浓度(DO mg/L)。DO %:百分比氧含量(DO %)。

5 主显示区测量值。若显示 OVER 表示测量值超上限,UNDER 表示测量值超下限。

6 副测量值类型。 SEN:电极信号值。

7 副测量值显示区。若显示 OVER 表示测量值超上限,UNDER 表示测量值超下限

8 电极校准信息显示区。OFFSET:零点偏移。SLOPE:斜率。有数值表示对应点 已成功校准。波浪线表示对应点未校准或校准失败。

#### <span id="page-10-0"></span>十、校准模式

<span id="page-10-1"></span>1.进入校准菜单

 $CAL$ CAL SET 测量模式下按 ▲ 键进入电极校准菜单, 按 ▲ 或 ▼ 键选择要校准的点, 按

**FNT** 键进入校准界面。

> 校准菜单中最后一项为清除校准数据,可通过此选项来清除已校准信息。 校准菜单界面长时间无按键操作,仪表将自动返回测量模式。

<span id="page-10-2"></span>2.校准界面说明

校准界面工作模式指示图标为 ,其余图标参见测量模式和浏览模式图标即 可。

- <span id="page-10-3"></span>3. 溶氧申极校准说明
	- 1 溶氧电极可校准两点,分别为空气中(100%)即含氧量饱和的环境和零点(0%) 即无氧环境。未校准的电极必须先校准 100%,否则将提示顺序错误。
	- 2 100%点校准成功,仪表计算电极斜率,用 SLOPE 表示,允许范围 50%~200%。
	- 3 0%点校准成功,仪表计算电极零点偏移并重新计算两校准点斜率,偏移用 OFFSET 表示,允许范围需小于所使用电极饱和电流的 10%。
	- (4) 重复校准 0%点,校准成功会重新计算电极零点偏移,失败则使用原校准数据。
	- 5 重复校准 100%点,校准成功会清除之前所有校准信息,重新计算 SLOPE,失败 则使用原校准数据。
- <span id="page-10-4"></span>4.溶氧电极校准流程
	- (1) 进入校准菜单,未校准的电极需先放入空气中或含氧量饱和环境中,在菜单中

ENT 选择空气中(100%)选项,按 2 地进入校准界面,开始校准。已校准电极 可直接从流程④开始校准零点(0%)。

(2) 校准过程为全自动校准,等待测量数值稳定后,仪表显示测量值稳定符号

并计算 SLOPE, 若结果满足要求, 则提示校准成功, 否则提示校准失败。成功 与否,都将返回校准菜单。

- 3 校准失败根据错误提示检查电极性能,排除问题后重新校准。校准成功则可按 **MODE** 后续流程继续校准零点 (0%)。若无需继续校准, 按 <sup>ESC</sup> 键返回测量模式。
- (4) 将电极放入无氧环境(一般使用无水亚硫酸钠过饱和溶液,俗称无氧水)中,

ENT 在菜单中选择零点(0%)选项,按 2 地进入校准界面,开始校准。

- 5 校准过程与②相同,为全自动校准,等待测量数值稳定,计算 OFFSET 和 SLOPE。 提示成功或失败后,返回校准菜单。若失败,可根据提示排除问题重新校准。
- **MODE** 6 成功校准两点后,按 ESC 键返回测量模式。

ENT 注:等待测量数值稳定时,若用户按 键,仪表则跳过自动稳定判断,按当前显 示值计算校准结果。

### <span id="page-12-0"></span>十一、设置模式

<span id="page-12-1"></span>1.进入设置菜单

**SET** 测量模式下按 键,若仪表未设置密码,则直接进入设置菜单,若仪表设置了密码, CAL SET INFO ENT 则会进入密码输入界面,使用数值设定键(▲ ▼ → )输入密码,然后按 密码正确则进入设置菜单,否则提示密码错误。

<span id="page-12-2"></span>2. 设置菜单按键说明

1 设置菜单包括三个主菜单,分别为系统设置、参数设置、运行设置,主菜单界 面下,

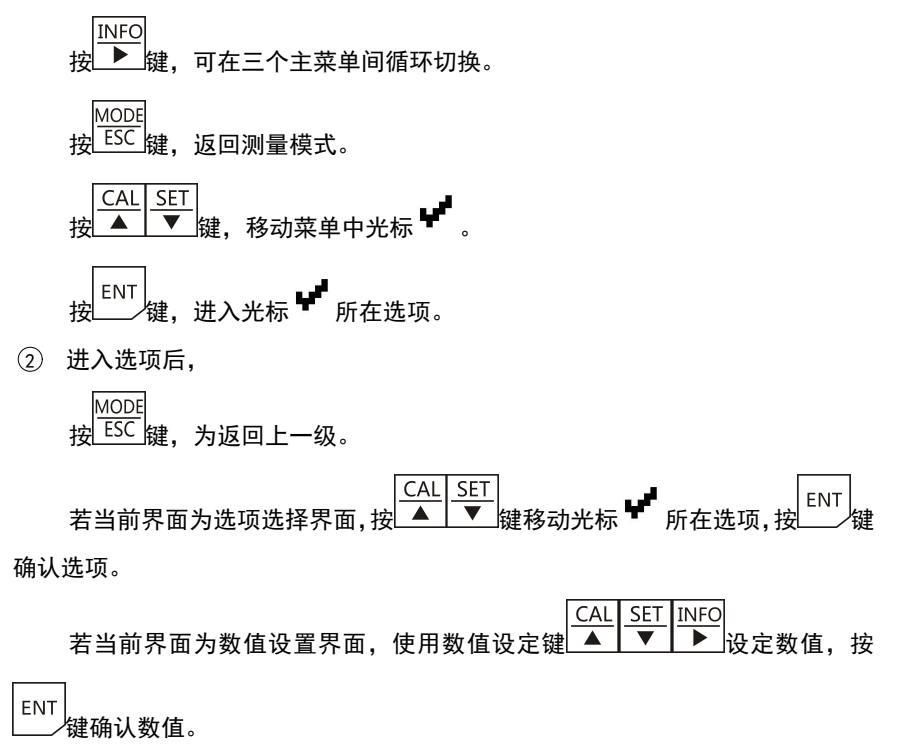

- <span id="page-13-0"></span>3.系统设置菜单选项说明
	- 1 语言

菜单显示语言,可选中文或英文。

2 背光模式

延时关闭:有按键操作,背光点亮,点亮后一分钟无按键操作,背光熄灭。 常亮:背光一直保持点亮状态。

3 数字滤波

数字滤波采用滑动加权均值滤波方式,设置范围 1~24。

数值设置越大,数据越稳,但响应越慢,适合干扰较大场合。

4 更改密码

密码设置为 0000 时为没有密码,测量模式按 SET 键可直接进入设置菜单。

密码设置为其他值,测量模式按 SET 键进入密码输入界面,密码输入正确, 才可进入设置菜单。

5 恢复出厂

执行恢复出厂操作,仪表将清除校准信息,将一些设定参数恢复至出厂默认 值,然后重启仪表。

- <span id="page-13-1"></span>4.参数设置菜单选项说明
	- 1 温度补偿

手动: 若仪表未连接 NTC22K 温度电阻, 可选择此选项, 根据仪表提示继续设 定温度值,设定范围为-5.0~105.0℃。

自动:若仪表连接了 NTC22K 温度电阻,可选择此选项,此时仪表提示设定温 度偏移,先不要调整数值,直接按确认键,即偏移被设置为 0.0℃。实际使用中若 发现仪表显示温度和被测对象温度偏差较大,例如仪表显示温度为 26.0℃,使用 水银温度计测量被测对象温度为 30.0℃,此时可再次进入温度补偿选项,选择自 动选项,仪表提示设定温度偏移,将数值设置为+4.0℃,按确认键确认。返回测量 模式可看到温度显示值变为 30.0℃,即测量值 26.0℃加偏移设定值 4.0℃。偏移 值允许设定范围为-10.0~+10.0℃。

2 测量类型

测量类型为仪表测量界面显示值,可选氧浓度(DO mg/L)或百分比氧含量 (DO %),并且继电器 1 和继电器 2 以及 4~20mA 变送电流通道 1 都受控于此选项, 选择好确认后, 仪表会恢复出厂设置并重新启动, 按设定的功能运行。注: 本说明 中以 DO mg/L 表示氢浓度, DO %表示百分比氢含量。

3 电极类型

电极类型可选 80nA 电极或 400nA 电极,根据所使用的电极来选择。选择好确 认后,仪表会清除之前电极校准信息。

(4) 大气压力

大气压力可根据当地气象部门公布的大气压力值来设定,仪表将在测量中自 动计算压力补偿,使测量结果更为精确。大气压力值设定范围 600~3000mBar,默 认值 1013mBar。

5 罐内压力

罐内压力可以补偿电极在压力容器内受压力影响被测数据上升的现象,用户 可根据压力容器的压力指示表示值设定该参数,使测量结果排除罐内压力的因素。 罐内压力值设定范围 600~3000mBar,默认值 1013mBar。

6 盐度补偿

盐度补偿可以由用户测得被测水样的盐度值,然后在该菜单中进行设定,对 溶解氧的被测结果进行精确的修正,使测量数据更为精确。盐度值设定范围 0.0~ 40.0g/L,默认值 0.0g/L。

#### <span id="page-15-0"></span>5. 运行设置菜单洗项说明

1 通讯地址

RS485 MODBUS 通信时本机地址。设置范围 1~247。

2 通讯波特率

RS485 MODBUS 通信速率,可选 1200、2400、4800、9600、19200。

3 功能继电器

功能继电器可设定为报警模式或清洗模式。

报警模式:适用于外接报警装置,继电器 1 和继电器 2 任何一个闭合, 则功 能继电器闭合。

清洗模式:适用于外接清洗设备,先设定清洗间隔,设定范围为 1~1000 小 时,再设定清洗持续时长,设定范围 1~1000 秒。

4 继电器 1 和继电器 2

DO %测量功能下,这两个继电器与 DO%测量值相关,DO mg/L 测量功能下则与 DO mg/L 测量值相关。

两个继电器的设置方式相同,进入继电器选项后,需要先设定一个开启值, 再设定一个关闭值,两个值的设定范围与其相关测量量的测量范围相同,且开启值 和关闭值不能相同。具体如下:

 $100$  %测量功能下, 两值的设置范围 0.0 $\sim$ 400.0%。

DO mg/L 测量功能下, 两值的设置范围 0.00~40.00mg/L。

5 4~20mA 通道

4~20mA 通道 1 输出电流值在 DO %测量功能下与 DO %测量值相关, DO mg/L 测量功能下与 DO mg/L 测量值相关。

4~20mA 通道 2 输出电流值和温度测量值相关。

两个 4~20mA 通道的设置方式相同,进入 4~20mA 通道选项后,需要先设定 4mA 对应值,再设定 20mA 对应值,两个值的设定范围与其相关测量量的测量范围 相同,且两值间最小间隔 200 个字,具体如下:

通道 1 在 DO %测量功能下,两值的设置范围 0.0~400.0%,最小间隔 20.0%。

通道 1 在 D0 mg/L 测量功能下, 两值的设置范围 0.00~40.00mg/L, 最小间 隔 2.00mg/L。

通道 2 两值的设置范围-5.0~105.0℃,最小间隔 20.0℃。

#### <span id="page-16-0"></span>6.设置菜单选项默认值列表

表格中若选项对应的是否受恢复出厂操作影响值为是,则执行恢复出厂操作,此选 项变为默认值。为否则不会改变。

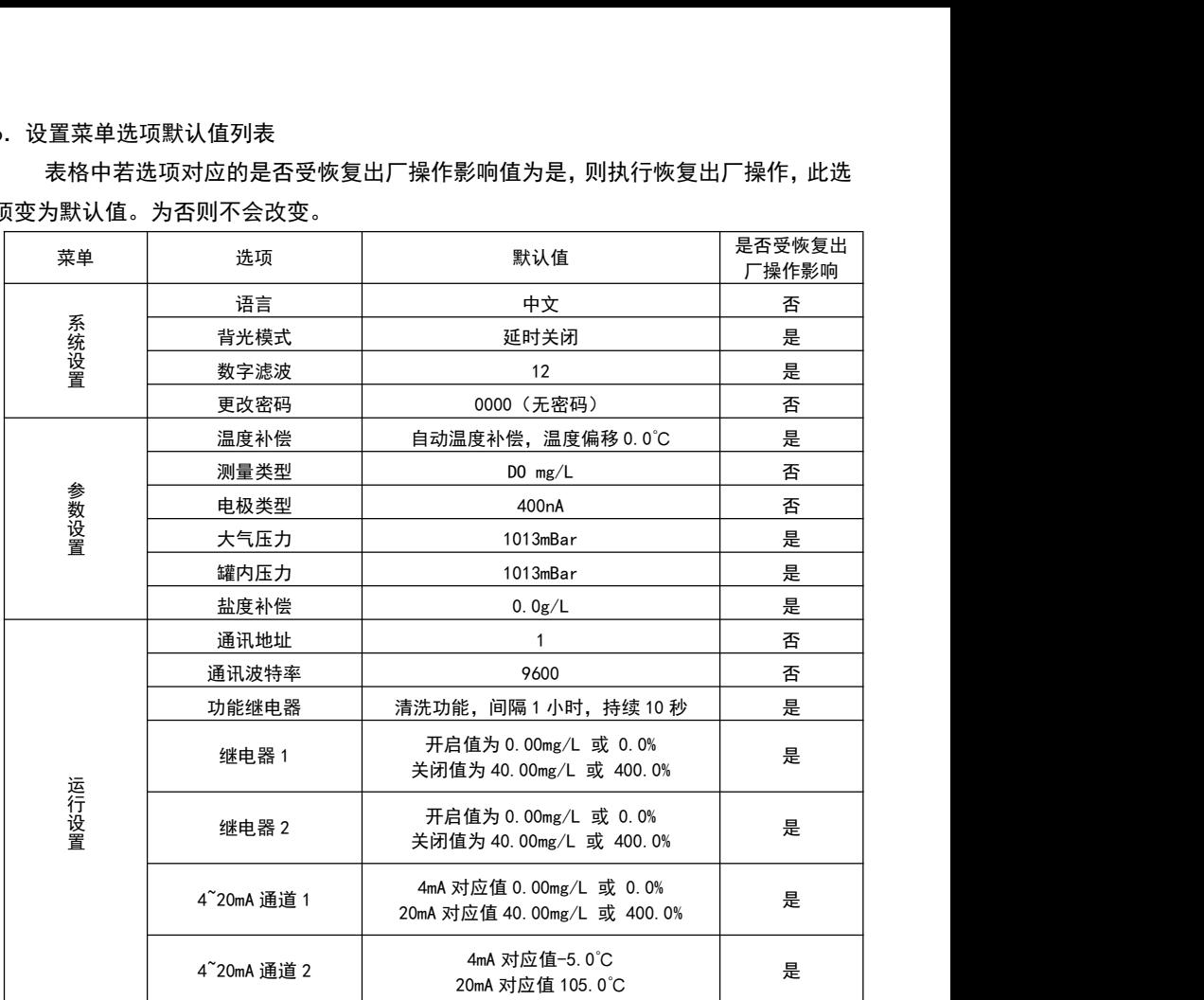

### <span id="page-17-0"></span>十二、信息模式

**INFO** 测量模式下按 键进入信息模式,信息模式中可浏览仪表设置参数值及仪表信 息, 显示界面右上方有当前页和总页数提示, 如 1/9, 即当前第一页, 总共 9 页, 并且 **INFO** 有▶符号提示可按 ▶ 键翻页循环浏览。

lmonfl 按 <sup>ESC</sup> 键可返回测量模式, 若长时间无按键操作, 仪表自动返回测量模式。

#### <span id="page-17-1"></span>十三、通信协议

<span id="page-17-2"></span>1.通讯简介

仪表采用 RS485 硬件接口 Modbus-RTU 通讯协议。数据格式 N, 8, 1, 即无奇偶校 验、数据 8 位、停止位 1 位。出厂默认本机地址为 1. 波特率 9600。地址可设置范围 1~ 247,波特率可选 1200,2400,4800,9600,19200,用户可根据需求自行设定。

<span id="page-17-3"></span>2.数据格式

通讯中用到的功能码包括 0x03,0x04,0x06 和 0x10,这里仅对使用到的功能码所 对应数据帧格式做简单介绍,若需了解更多内容,可自行查询 Modbus-RTU 相关资料。

数据中的一个寄存器占两个字节。

浮点数用两个寄存器表示,即 4 个字节。

整型数据用一个寄存器表示,高字节在前,低字节在后,负数用补码形式,即 0xFFFF 表示-1。

 $(1)$  功能码 0x03 和 0x04, 读取寄存器内容, 指令格式相同, 适用于不同的寄存器组。 上位机指令格式

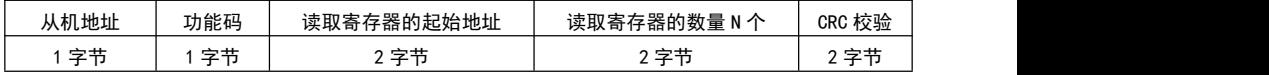

下位机回复格式

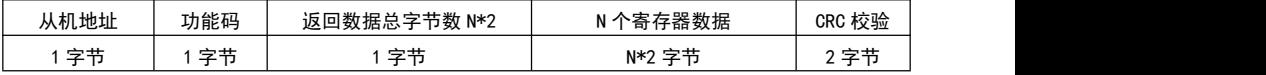

#### 2 功能码 0x06 修改一个寄存器值。

#### 上位机指令格式

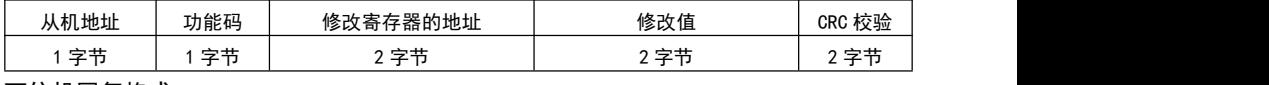

下位机回复格式

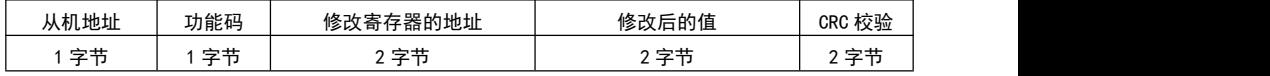

3 功能码 0x10 修改连续的多个寄存器值,本仪表只可用于修改连续的两个寄存器值, 且只有固定的几个寄存器可以修改。

上位机指令格式,这里以修改两个寄存器为例,下表中 N=2。

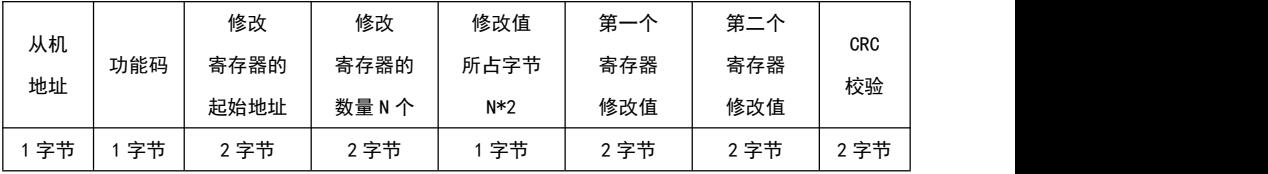

下位机回复格式

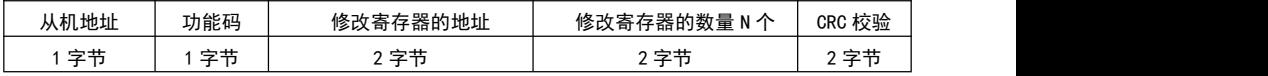

4 错误响应,下位机接收到一条错误指令,会按以下格式回复。

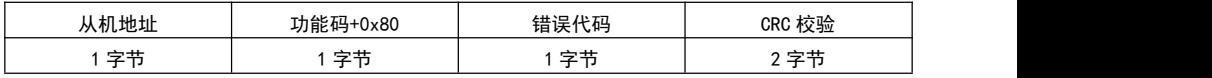

5 错误代码说明:

0x01: 功能码错误, 收到了不支持的功能码。

0x02:寄存器地址错误,要访问的寄存器地址有误。

0x03:寄存器数量错误,要访问的寄存器数量超出范围。

0x04:修改值错误,修改值超出寄存器值允许范围。

0x05:校验错误,CRC 校验值有误。

0x06:写错误,目标寄存器不支持写操作。

<span id="page-19-0"></span>3.浮动整型寄存器组(地址从 0x0000~0x0013 共 20 个)

浮动整型寄存器为仪表的测量值和变送电流值的整型数据。使用功能码 0x04 访问, 地址列表如下。属性栏 R 表示可读,W 表示可写。

表中一个测量值由两部分构成,数值为一部分,小数和单位为一部分。

例如:地址 0x0000 寄存器为溶氧值的整数形式,地址 0x0001 寄存器为溶氧值的小 数位数和单位,其中高字节值用来表示小数位数,低字节值表示单位,通过查询单位对 照表获得。若读取 0x0000 寄存器值为 0x02BC(十进制 700),0x0001 寄存器值为 0x020E, 其中 02 表示 2 位小数, OE 表示单位 mg/L, 那么当前溶氧值为 7.00mg/L。

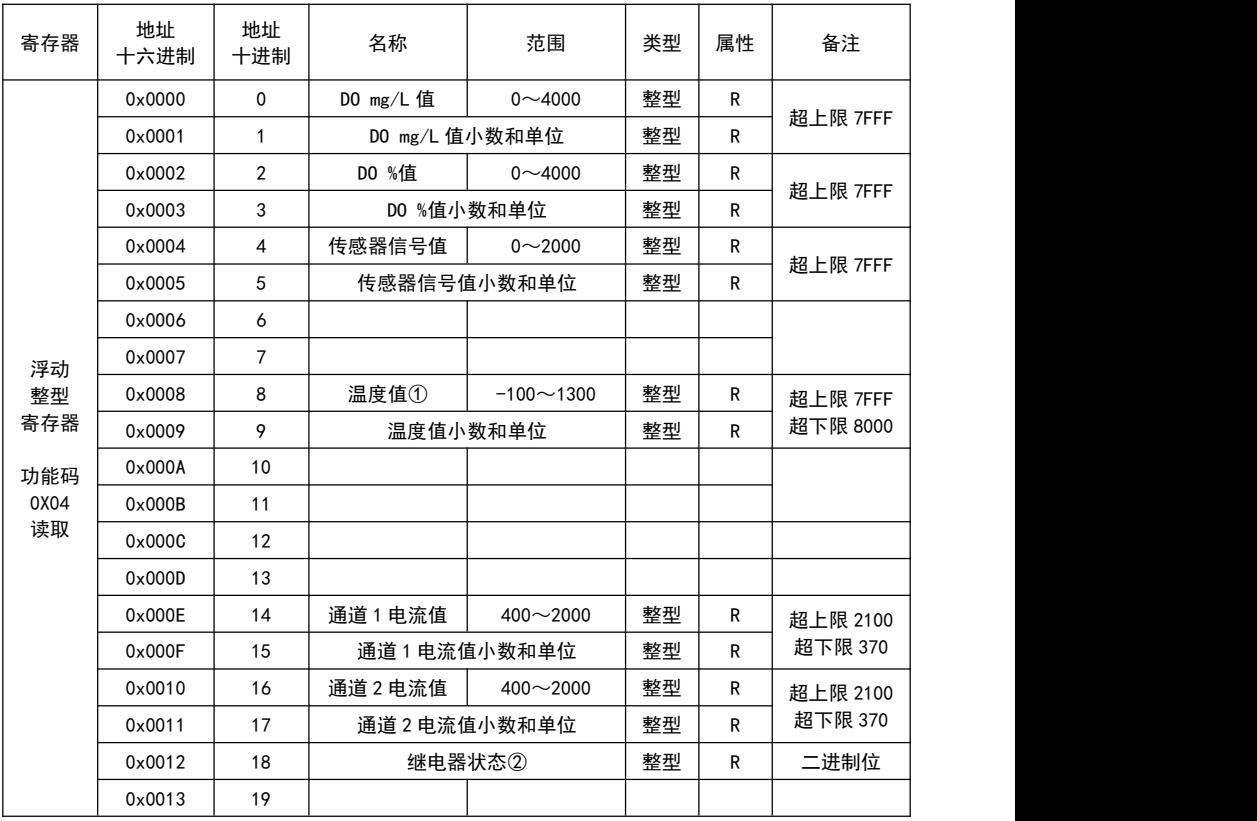

(1) 温度补偿设置为自动时,此寄存器为温度测量值,若设置为手动,则为用户设定值。 2 继电器状态寄存器,采用二进制位方式表示继电器状态,寄存器值为 16 位整型, 用第 0 位即 BIT0 表示功能继电器状态,BIT1 表示继电器 1 状态,BIT2 表示继电器 2 状

19

态。位的值为 1 时,继电器开启,为 0 时,继电器关闭。如下表所示。

| 位整型<br>$\overline{a}$<br>ັບ | $BI$ T15 $\sim$ BIT3     | BIT <sub>2</sub> | BIT <sub>1</sub> | B <sub>1</sub> T <sub>0</sub> |
|-----------------------------|--------------------------|------------------|------------------|-------------------------------|
| 继电器状态                       | $\overline{a}$<br>—<br>ᆾ | 继电器?             | 继电器              | 功能继电器                         |

<span id="page-20-0"></span>4.浮动浮点型寄存器组(地址从 0x0000~0x0013 共 20 个)

浮动浮点型寄存器为仪表的测量值和变送电流值的浮点型数据。使用功能码 0x03 访问,地址列表如下。属性栏 R 表示可读,W 表示可写。

表中一个数据占用两个寄存器地址,在读取数据时,需要一次读取两个寄存器地址 来构成一个浮点型数据。

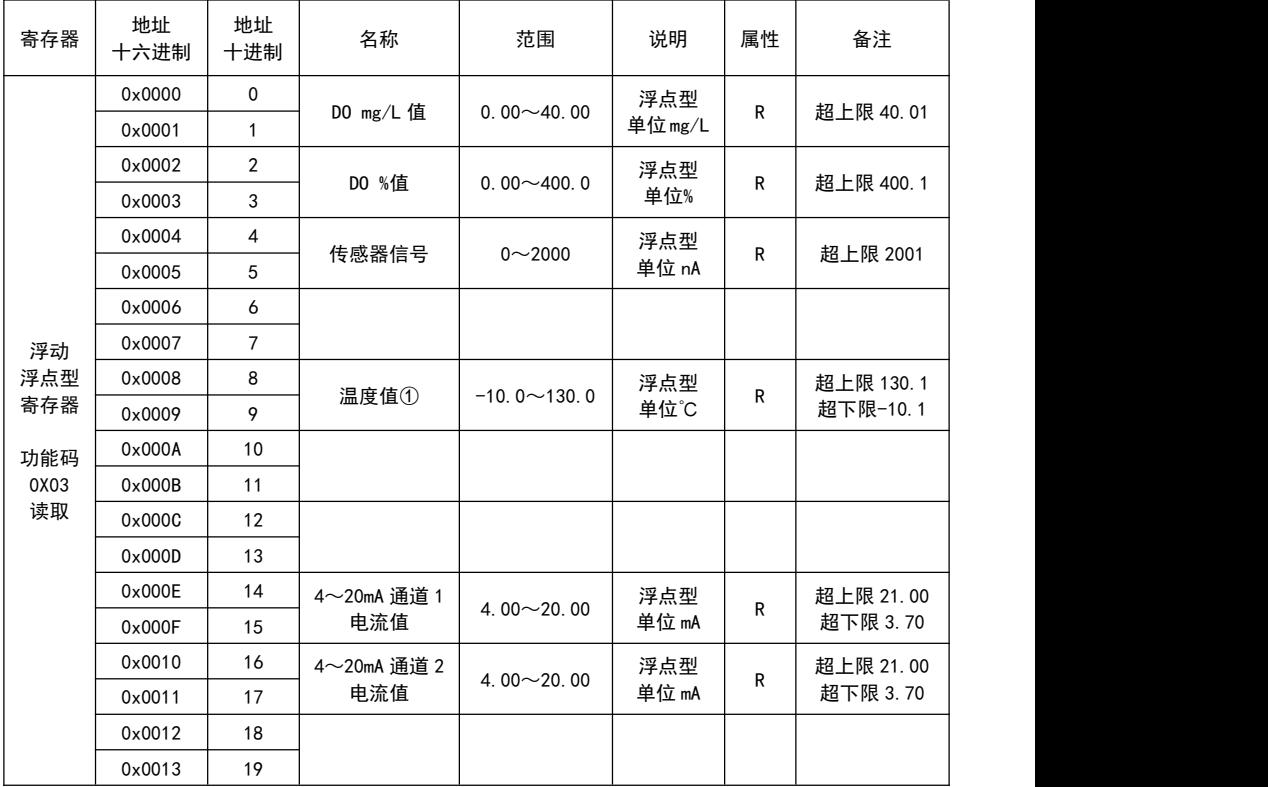

1 温度补偿设置为自动时,此寄存器为温度测量值,若设置为手动,则为用户设定值。

#### <span id="page-21-0"></span>5.保持寄存器组(地址从 0x0014~0x003B 共 40 个)

保持寄存器为用户设定值和电极校准信息。使用功能码 0x03 读取寄存器值, 在仪 表处于设置菜单界面时(设置状态),使用功能码 0x06 写寄存器值,当然,此寄存器必 须具有可写属性才被允许写入值。地址列表如下。属性栏 R 表示可读, W 表示可写, D 表示恢复出厂操作此寄存器会被恢复到默认值。

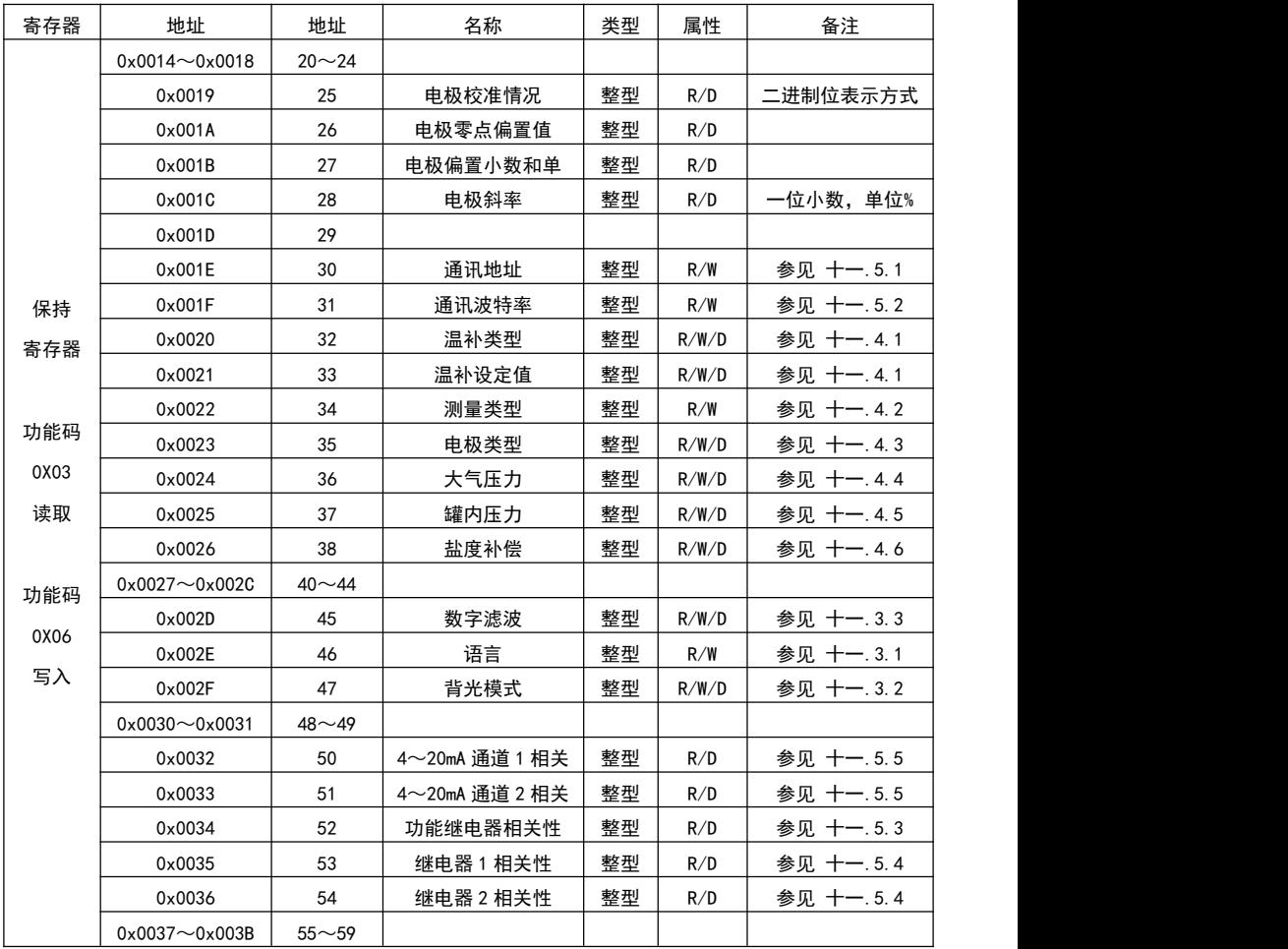

 地址 25:校准情况寄存器,采用二进制位的方式表示校准点状态,寄存器为 16 位 整型,位与校准点对应关系如下表,若校准点已校准,则对应位的值为 1,否则为 0。

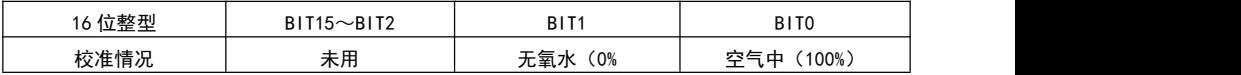

 地址 26、27 这两个寄存器共同构成电极偏置数据(零点偏移),电极成功校准零点, 仪表计算电极偏置。

例如,地址 26 寄存器值为 10,地址 27 寄存器值为 0x0101 (一位小数,单位 nA),那么 偏置数据为 1.0nA。

 地址 28:电极斜率,在空气中校准电极,仪表计算电极斜率。斜率值默认 1 位小 数,单位为百分比。

例如,寄存器值为 1001,则斜率数据为 100.1%

 地址 30:通讯时本机地址,设定范围 1~247,默认值为 1,不受恢复出厂操作影 响。

 地址 31:通讯波特率,设定范围 0~4,寄存器值与通讯波特率对应关系如下,不 受恢复出厂操影响。

- $0.1200$
- 1:2400
- 2:4800
- 3:9600(默认值)
- $4.19200$

 地址 32:温补类型,仪表有两种温补类型,手动和自动,其中自动温补方式为 NTC22K,对应关系如下。此寄存器设定后,会对下一地址 33 寄存器温补设定值有影响, 若设定为 0(手动),则寄存器温补设定值变为 250(25.0℃),若设定为 3(自动),则 寄存器温补设定值变为 0(0.0℃)。

0:手动

3:自动 NTC22K(默认值)

 地址 33:温补设定值,当温补类型为手动时,此寄存器表示手动温度值,温补类 型为自动时,此寄存器表示温度偏移值。此寄存器为 10 倍值,例如,读到寄存器值为 500,则表示 50.0℃。要设定值为-10.0℃,则需写入值-100。

手动温度值设定范围为-10.0~130.0℃,温度偏移值设定范围为-10.0~10.0℃。

 地址 34:测量类型,测量界面显示的测量值类型,设定此寄存器仪表会恢复出厂 设置并重启。继电器 1 和继电器 2 以及 4~20mA 变送电流通道 1 都受控于此选项。

22

0:氧浓度 DO mg/L

1:百分比含氧量 DO %

 地址 35:电极类型,设定此寄存器会清除电极校准信息,不受恢复出厂操作影响。 0:400nA

1:80nA

- 地址 36:大气压力,设定范围 600~3000mBar,默认值 1013mBar。
- 地址 37:罐内压力,设定范围 600~3000mBar,默认值 1013mBar。
- 地址 38:盐度补偿,设定范围 0.0~40.0g/L,默认值 0.0g/L。
- 地址 45:数字滤波,设置范围 1~24,默认值 12。
- 地址 46:语言,不受恢复出厂操作影响。

0:英文

- 1:简体中文
- 地址 47:背光模式。
	- 0:延时关闭(默认值)
	- 1:常亮

 地址 32~36:相关性,表示当前设备受控对象。寄存器的值代表不同的对象,参 考浮动浮点型寄存器地址列表, 其中 DO mg/L 值为对象 0, DO %信号值为对象 1, 以此 类推,温度值为对象 4。

例如, 地址 33 寄存器为 4~20mA 通道 2 相关性, 寄存器值为 4, 那么 4~20mA 通道 2 的 电流值,受控于温度值。

<span id="page-24-0"></span>6.控制变送寄存器组(地址从 0x0050~0x0063 共 20 个)

控制变送寄存器为用户设定的继电器开关值和变送电流对应值等,使用功能码 0x03 读取。在仪表处于设置菜单界面时(设置状态),必须使用功能码 0x10,一次写入 一个设备的两个寄存器的值。如,一个继电器的闭合值和断开值。当然,它们在地址上 也是连续的。地址列表如下。属性栏 R 表示可读, W 表示可写, D 表示恢复出厂操作此 寄存器会被恢复到默认值。默认参考九.6,设置菜单选项默认值列表。

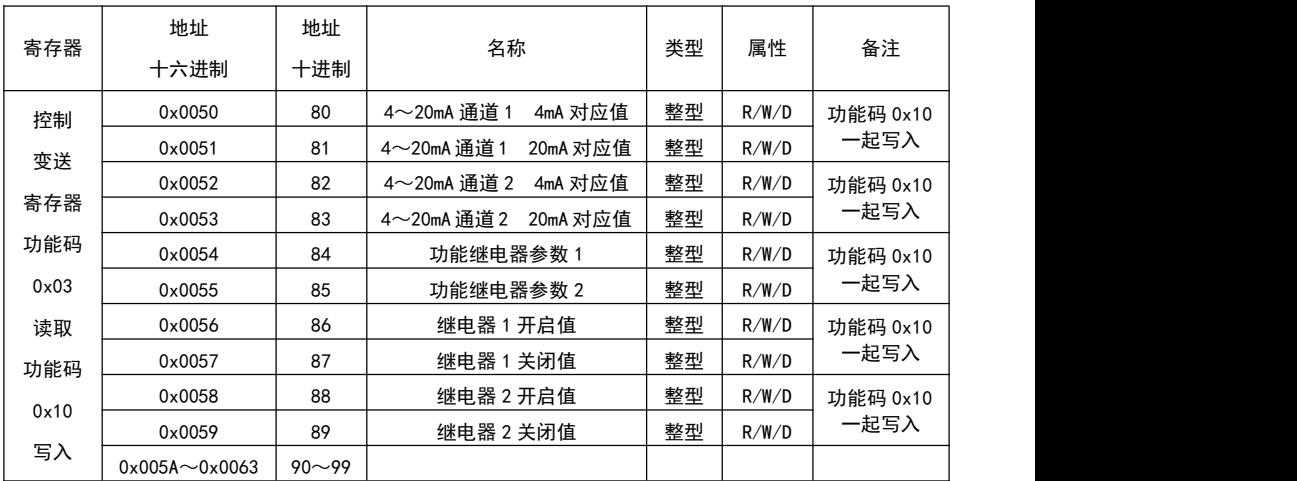

> 地址 80、81: 4~20mA 通道 1. 4mA 和 20mA 对应值。

地址 82、83:4~20mA 通道 2,4mA 和 20mA 对应值。

地址 86、87:继电器 1 开启值和关闭值。

地址 88、89:继电器 2 开启值和关闭值。

上述四个设备在读写其对应寄存器的值时,要根据设备相关性来判断读写值和实际 值的倍数关系,以及允许范围和最小间隔,请参考十一.5.④⑤。受控于 DO mg/L 值时 读写值为 100 倍,受控于 D0%值时读写值为 10 倍, 受控于温度值时读写值为 10 倍。 例如,设备受控于 DO mg/L 氧时,读到寄存器值为 1000,表示 10.00mg/L,要设定值为 5.00mg/L,需写入 500,4mA 和 20mA 对应值的最小间隔为 2.00mg/L。

▶ 地址 84、85:功能继电器两个参数。寄存器的值为整型,当参数 1 值为 0 时,功 能继电器为报警模式。当参数 1 的值为 1~1000 时,功能继电器为清洗模式,且参数 1 的值即为清洗间隔时间,单位为小时。参数 2 的值在清洗模式下,表示清洗持续时间, 范围 1~1000,单位秒。

24

<span id="page-25-0"></span>7.信息寄存器组(地址从 0x003C~0x004F 共 20 个)

信息寄存器包含仪表运行状态和信息,如版本号,序列号等,使用功能码 0x03 读 取。也可以使用功能码 0x06 修改仪表运行状态相关寄存器值,控制仪表进行电极校准 等操作。

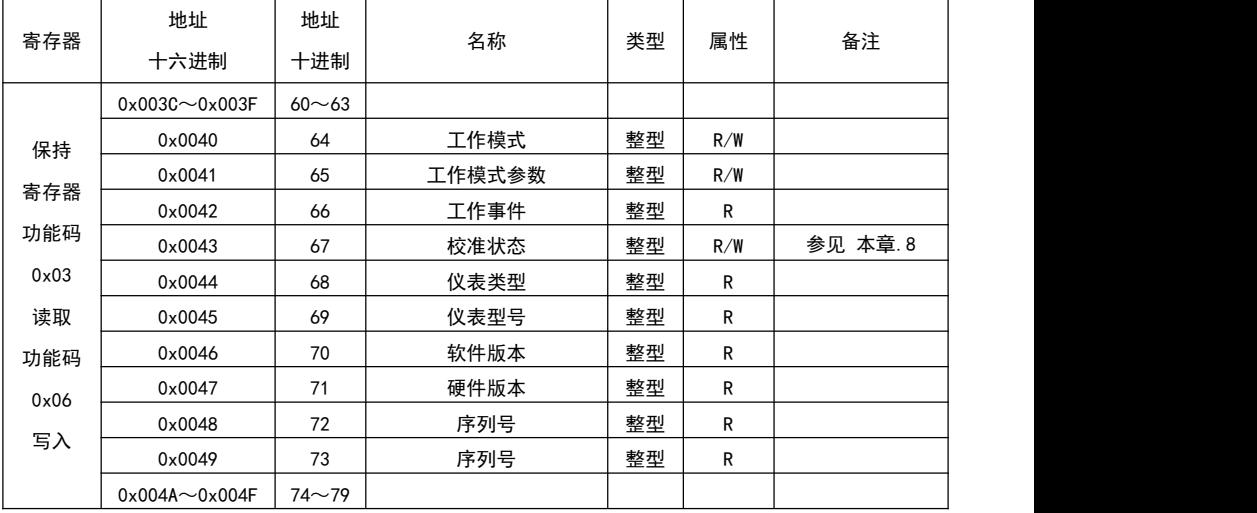

> 地址 64: 工作模式, 此寄存器值反应当前仪表工作模式, 将工作模式对应值写入 寄存器可控制仪表进入相应模式,对应关系如下,数值以 16 进制方式定义。

0x0010:测量模式

0x0020:信息模式

0x0030:浏览模式

0x0050:设置模式 0x0060:校准模式

 地址 65:工作模式参数,用于仪表控制中的一些操作,见具体应用。一般可替代 按键,对应关系如下,数值以 16 进制方式定义。

**MODE**  $CAL$ ENT 0x0001:  $\Box$  0x0002:  $\Box$  0x0003:  $\Box$  0x0004:  $\Box$  0x0006:  $\Box$  地址 66:工作事件,此寄存器值反应当前仪表处于工作模式下的某一事件,用户 一般无需关心。

▶ 地址 67:校准状态,用于电极校准操作,参见通讯控制校准章节。

地址 68,69,79,71,72,73:仪表的基本信息,数值以 16 进制方式定义。

- <span id="page-26-0"></span>8.通讯控制校准
- 1 校准步骤说明

用户可使用通讯功能控制仪表,完成电极校准操作。请先阅读校准模式章节, 了解电极校准规则。通讯校准步骤如下。

步骤 1:

将电极放入缓冲液或标准液中。

步骤 2:

在测量模式或校准菜单下,将标准液代码写入校准状态寄存器(地址 67), 或电极校准情况寄存器(地址 25),来启动校准。

步骤 3:

读校准状态寄存器(地址 67), 判断当前校准情况, 寄存器值与校准状态如下,

- 0x0000:已成功校准(已返回校准菜单)
- 0x0001: 正在校准 (可稍后再读校准状态寄存器)
- 0x0002:错误的缓冲液(已返回校准菜单)
- 0x0003: 校准测量信号长时间 (180 秒) 无法稳定 (已返回校准菜单)
- 0x0004:电极斜率或零点偏移超出范围(已返回校准菜单)

0x0005:校准顺序错误(已返回校准菜单)

若已成功校准,可重复步骤 2 和 3 继续校准其他点。其他错误根据提示排除 错误重新校准。若需返回测量模式,可在工作模式寄存器(地址 64)写入测量模 式代码 0x0010。电极的校准情况、电极零点偏移和斜率,可随时在保持寄存器组 中相应位置查看。

2 校准点代码

100%点代码为 1(0x0001)(二进制位 BIT0)

0%点代码为 2(0x0002)(二进制位 BIT1)

校准需遵循先校 100%点的规则,成功校准 100%点后,电极校准情况寄存器(地 址 25)的值为 0x0001 (二进制位 BIT0 被置位),继续成功校准 0%点后,电极校准 情况寄存器的值为 0x0003(二进制位 BIT1 也被置位)。

若需清除校准数据,可写入标准液代码 0x7FFF。

<span id="page-27-0"></span>9.通讯参数设定

仪表设置菜单中的内容,都可以通过通讯功能对参数进行设定,它们皆位于保持寄 存器组和控制变送寄存器组中,保持寄存器组使用 0x06 功能码写入,控制变送寄存器 组使用 0x10 功能码写入,可参考对应小节。

在对这些参数设定时,仪表需处于设置模式的菜单状态下。所以,在测量模式下, 先在工作模式寄存器(地址 64)写入校准模式代码 0x0050,使仪表进入设置模式。

若未设置密码(密码为 0000),则仪表直接进入设置菜单(工作事件寄存器(地址 66)值为 1)

若已设置密码(密码不为 0000),则此时仪表显示密码数据界面(工作事件寄存器 (地址 66) 值为 0)。可在工作模式参数寄存器(地址 65)写入密码,密码正确,才可 进入设置菜单。

设置菜单界面,可对工作模式参数寄存器(地址 65)写入以下值,执行相应操作 0x7FFF:仪表执行恢复出厂操作

0x7FFE:仪表执行重启操作

<span id="page-27-2"></span>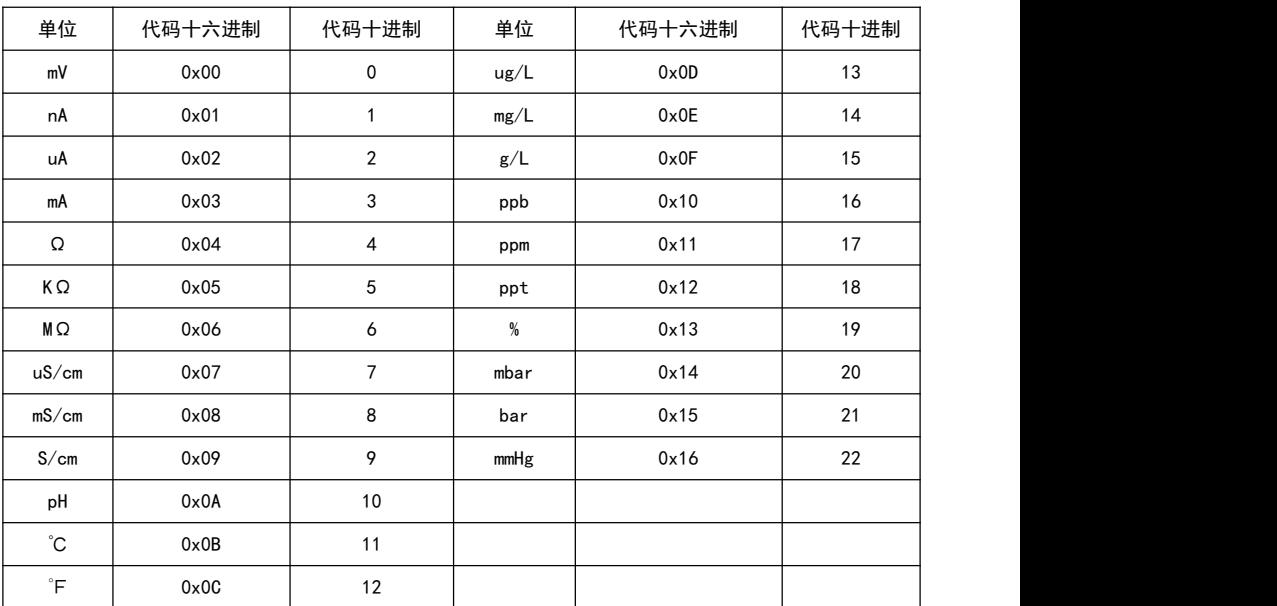

<span id="page-27-1"></span>10.单位代码表

#### 十四、电极的使用和维护

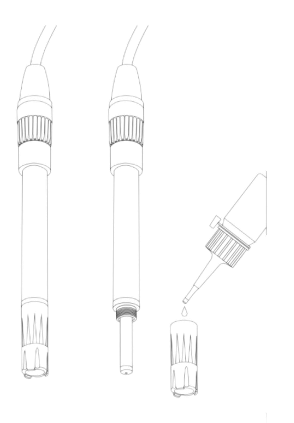

<span id="page-28-0"></span>1.准备工作

1 从电极柱体上旋下溶氧膜帽配件。

2 用蒸馏水冲洗内部阴极/阳极部分,然后用干净的抹布沾干。

3 在溶氧膜帽配件里加入电极自带的填充液,然后把充有填充液的膜帽再旋转装 配在电极柱体上。装配时可能有些溶液从某螺纹处流出来,属于正常现象,没有问题。 尽量慢慢旋紧膜帽,以便排除空气,并确保膜帽与柱体连接紧密,但不要太用力。

(4) 观察溶氧膜,确保电极内部的阴极部分已与溶氧膜连接上。注意:溶氧膜必须 绷紧,不能有任何褶皱或破损。

5 组装好的电极用蒸馏水冲洗一下外壳,然后用干净的抹布沾干,这样电极就可 以使用了。

6 按照仪器手册进行校准和测量。

<span id="page-28-1"></span>2.推荐

<span id="page-28-2"></span>在现场和实验室中测量水样。如果超过使用环境,可能会影响电极使用寿命(详见 技术参数)。

3.维护

电极里的阳极(银管)和阴极(铂针,又叫白金针)部件需要定期用抛光布擦拭一 下,这样可以保持它们处在最佳状态。

擦拭时把电极帽旋下,露出阳极和阴极部分,然后用电极自带的抛光布仔细擦拭。 注意用力要适当,尤其擦拭时压力不能太大,只要把这些部件擦得表面干净,有亮色即 可。然后再先用蒸馏水,后用酒精冲洗一下这些部件。最后擦干并重新组装到电极上。

<span id="page-29-0"></span>4.校准

1 把电极连接在溶氧测试仪上,打开仪器电源开关,以使电极发生极化作用。极 化时间需要大约 15 至 20 分钟。

2 将电极置于饱和溶解氧的环境或条件下,当读数稳定后,按照溶氧测试仪说明 书,调整读数。此步骤需要根据测试样品所处环境而重复操作几次。

3 把电极头放入盛有无氧蒸馏水的烧杯中(无氧蒸馏水可以通过往盛有蒸馏水的 烧杯中,持续充入氮气 20 分钟左右而制备。也可以通过在 50ml 的蒸馏水加入饱和的无 水亚硫酸钠【Na2SO3】而制备。)当读数稳定后,操作仪表,使之读数为零。

4 用蒸馏水冲洗电极,此时电极可以开始测量。测量时,把电极探头放入样品溶 液液面以下大约 1.5 英寸处(大约 6 厘米)。待读书稳定后,记下读数。

<span id="page-29-1"></span>5.保存

在测试样品溶液的间歇期里,请把电极头浸入蒸馏水中,并让电极与仪表保持连接, 仪表要处在打开状态,从而使电极能够保持极化。

长期储存电极。则需先把电极从仪表上卸下来,将探头保存在内有湿润的保存室或 电极头保护帽中。

<span id="page-29-2"></span>6.老化

请注意,每支电极都会随使用次数增多而老化,结果是电极反应迟钝,斜率逐渐变 小。此外,错误的保存方式,特定介质都将缩短电极使用寿命。

对于测试介质原因引起的电极失效或机械损坏,我们不予保修。

<span id="page-29-3"></span>7.电极技术参数

允许使用温度范围:0~60℃ 允许使用最大压力:4 bar

最小流速需求:0.05 m/s

温度传感器类型:NTC22KΩ

<span id="page-30-0"></span>响应时间:60 秒内反映 90% 以上数值

8.电极膜套更换

使用很长一段时间后,也许此电极会出现读数慢甚至无响应等问题,这一般是由于 电极膜帽经常受到样品溶液的污染,导致损坏或有杂物,这个时候需要更换电机膜帽。 更换电极膜帽的操作请参照"准备工作"来操作。

损坏或有杂物的电极膜帽将会导致非常差的测量表现和错误的测试数据。

#### <span id="page-30-1"></span>十五、氧在不同温度的水中饱和浓度表

| 温度/°C          | 溶解氧/ (mg/L) | 温度/°C | 溶解氧/ (mg/L) |
|----------------|-------------|-------|-------------|
| $\pmb{0}$      | 14.64       | 20    | 9.08        |
| $\mathbf{1}$   | 14.22       | 21    | 8.90        |
| $\sqrt{2}$     | 13.82       | 22    | 8.73        |
| $\mathsf 3$    | 13.44       | 23    | 8.57        |
| $\overline{4}$ | 13.09       | 24    | 8.41        |
| 5              | 12.74       | 25    | 8.25        |
| 6              | 12.42       | 26    | 8.11        |
| $\overline{7}$ | 12.11       | 27    | 7.96        |
| 8              | 11.81       | 28    | 7.82        |
| 9              | 11.53       | 29    | 7.69        |
| $10\,$         | 11.26       | 30    | 7.56        |
| 11             | 11.01       | 31    | 7.43        |
| 12             | 10.77       | 32    | 7.30        |
| 13             | 10.53       | 33    | 7.18        |
| 14             | 10.30       | 34    | 7.07        |
| 15             | 10.08       | 35    | 6.95        |
| 16             | 9.86        | 36    | 6.84        |
| 17             | 9.66        | 37    | 6.73        |
| 18             | 9.46        | 38    | 6.63        |
| 19             | 9.27        | 39    | 6.53        |

大气压力 101325Pa、湿度 100%RH、含盐量 0%

注: 摘自国家标准 GB/T 11913-1989《水质 溶解氧的测定 电化学探头法》中表 A1

- 制造:杭州陆恒生物科技有限公司
- 地址:浙江省杭州市上城区九环路 63 号 7 幢
- 电话:0571-8808 7777
- 邮箱:admin@lohand.com
- 网址:www.lohand.com